# ユーザーが予約から決済までの流れ

■ 予約者の流れ ※予約には会員登録が必要です。

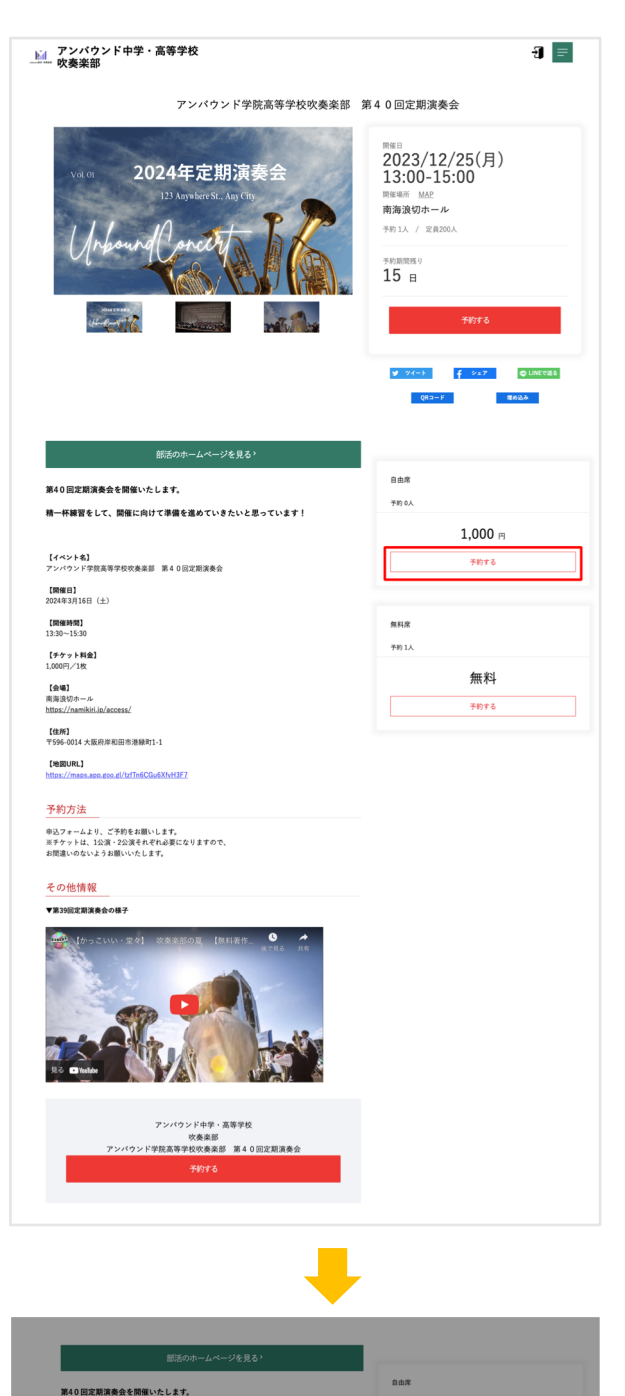

 $(i)$ 

既にアカウントをお持ちの方はこちら<br><u>ログインして続ける</u>

 $\boxed{AB}$ 

 $1.000 =$ 

.<br>Shifta

無料

**FRITS** 

精一杯練習をして、開催に向けて準備す

【イベント名】<br>アンパウンド学院高等学校吹奏楽部 第401

【開催日】<br>2024年3月16日(土)

【開催時間】<br>13:30~15:30

【チケット料金】<br>1.000円/1枚

(1)街頭するチケット種別の「予約する」ボタ ンをクリックする

(2)ログイン画⾯が表⽰される

(1)既にアカウントを登録している方は、「ログインし て続ける」をクリックしてログインに進む

(2)まだアカウントをお持ちでない方は、「会員登録は こちら」より会員登録に進む

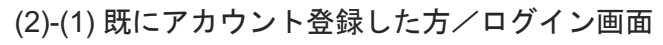

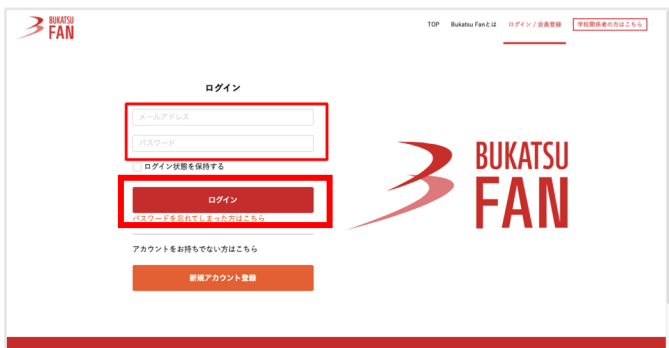

## (2)-(2) まだアカウント登録していない方/会員登録画面

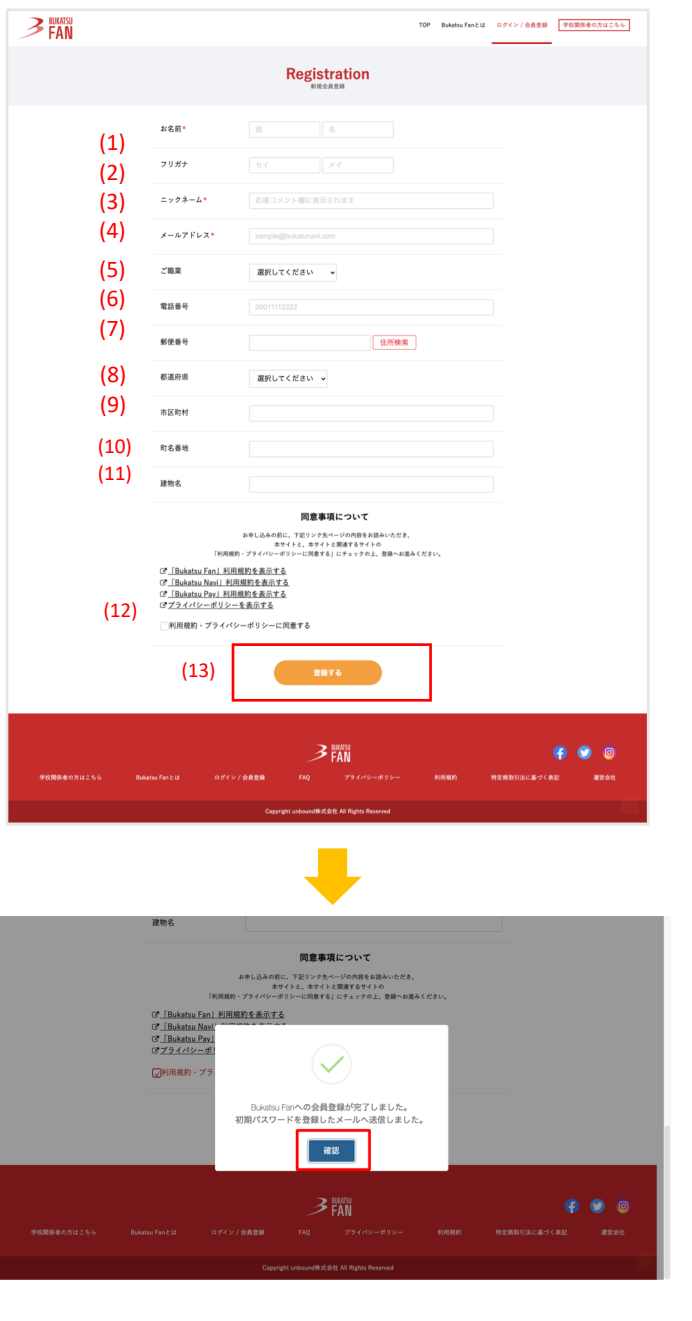

(2)–(1)ログイン画面が表示される

(1)メールアドレスとパスワードを入力して、 「ログイン」をクリックする

(1)項⽬に沿って登録する

(1)お名前\* (2)フリガナ (3)ニックネーム\* ※Bukatsu Fan支援時にコメントを入力した際 に表示されます (4)メールアドレス\* (5)ご職業 (6)電話番号 (7)郵便番号 (8)都道府県 (9)市区町村 (10)町名番地 (11)建物名 \*は必須項⽬

(12)利用規約・プライバシーポリシーを確認の 上。同意する場合はチェックボックスにチェッ クを⼊れる

(13)「登録する」をクリック

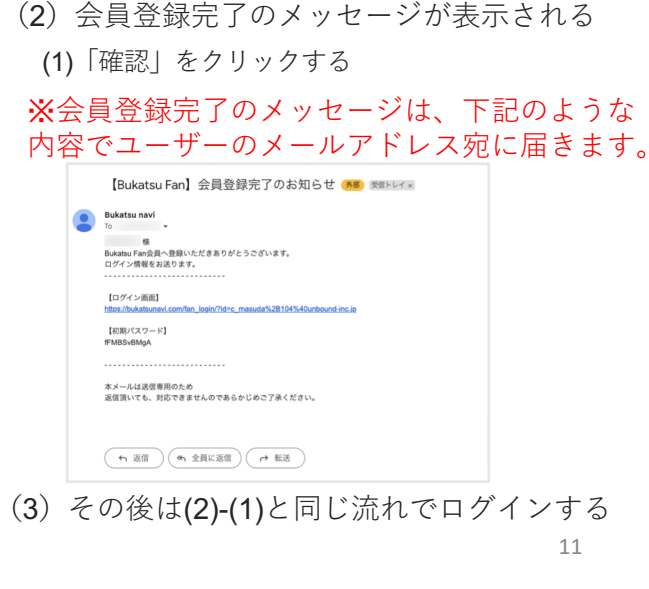

### ■ 予約の流れ(無料の場合)

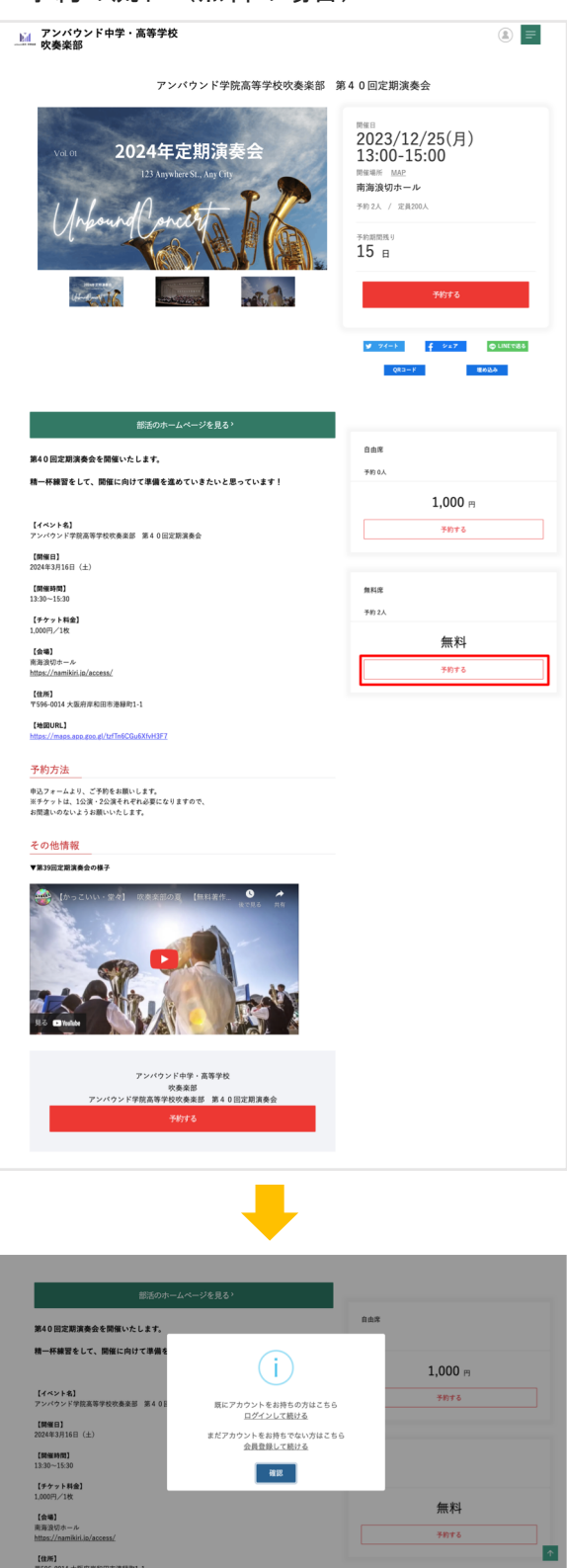

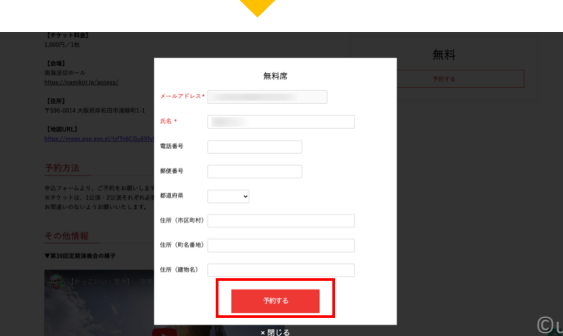

٠

(1)街頭するチケット種別の「予約する」ボタ ンをクリックする

(2)ログイン画⾯が表⽰されるので、ログイン をする

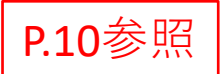

(3) 予約画面が表示されるので、必要情報を入 ⼒して「予約する」をクリックする

※予約完了後の流れは、P.13と同様

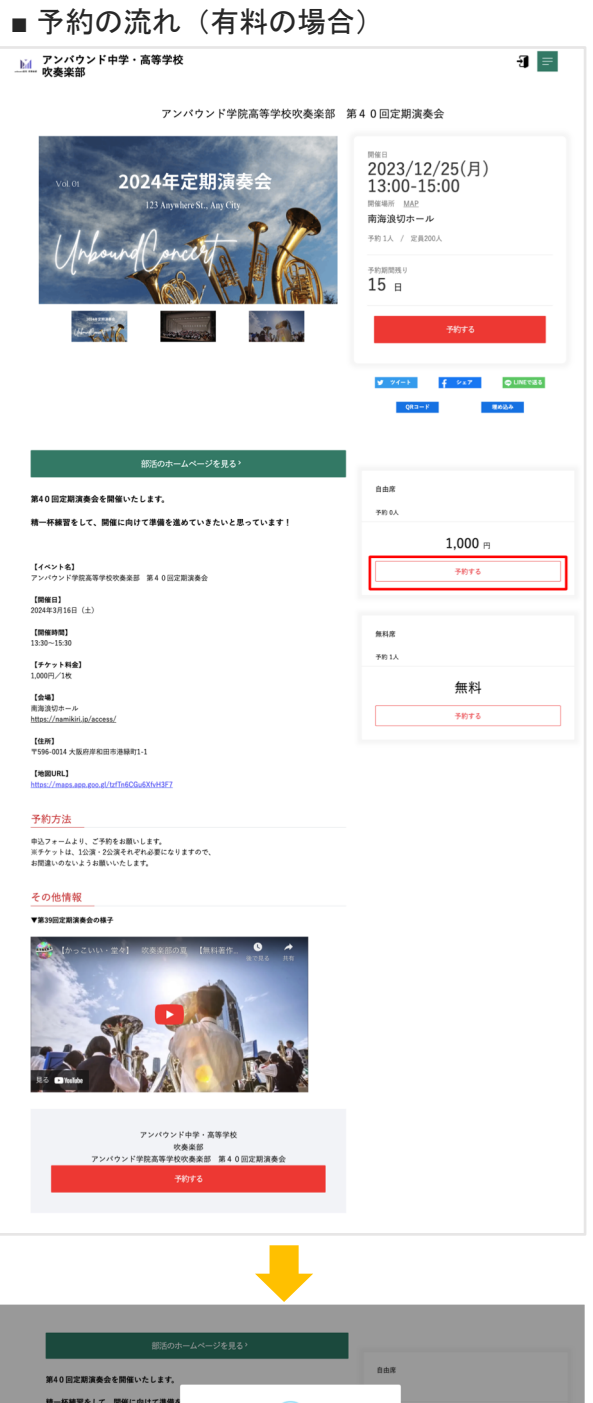

精一杯練習をして、開催に向けて準備を  $(i)$  $1,000 \, \text{m}$ 【イベント名】<br>アンバウンド学院高等学校吹奏楽部 第40 既にアカウントをお持ちの方はこちら<br><u>ログインして続ける</u> sn+s 【開催日】<br>2024年3月16日 (土) まだアカウントをお持ちでない方はこちら<br>会員登録して続ける [MHKHM]<br>13:30~15:30 - 888 【チケット料金】<br>1,000円/1枚 無料 【会場】<br>南海浪切ホール<br>https://gamikiri sn+s  ${\rm (m/s)}$ 

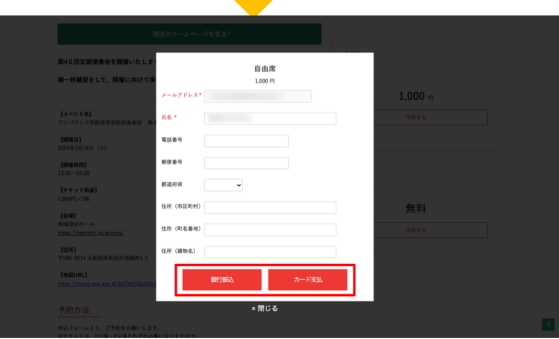

(1) 該当するチケット種別の「予約する」ボタ ンをクリックする

(2)ログイン画⾯が表⽰されるので、ログイン をする

#### (3)予約画⾯が表⽰されるので、「銀⾏振込」 か「カード⽀払」を選択する

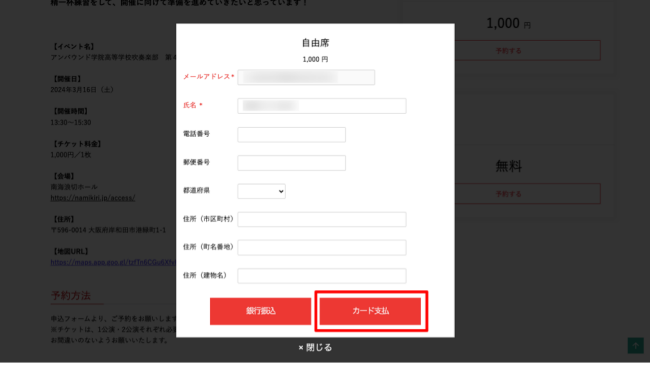

支払方法

1,000円 予約する ×閉じる

**WALLER** 

 $\mathbf{e}$ 

セキュリティコード<br>セキュリティコード

 $\bullet$   $\bullet$   $n-k$ カード番号<br>1234 1234 1234 1234

有効期限 月年

 $\overline{\rm m}$  $B$  $\bigcirc \ \overline{(\mathfrak{O}^{\mathfrak{g}}n)}$  (1)「カード⽀払」をクリックする

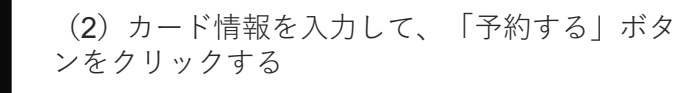

■ 銀行振込の場合

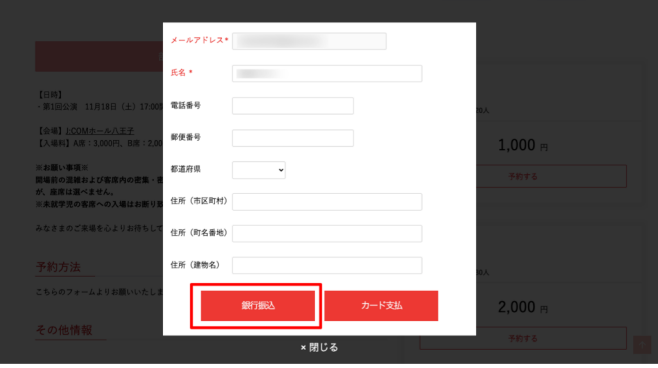

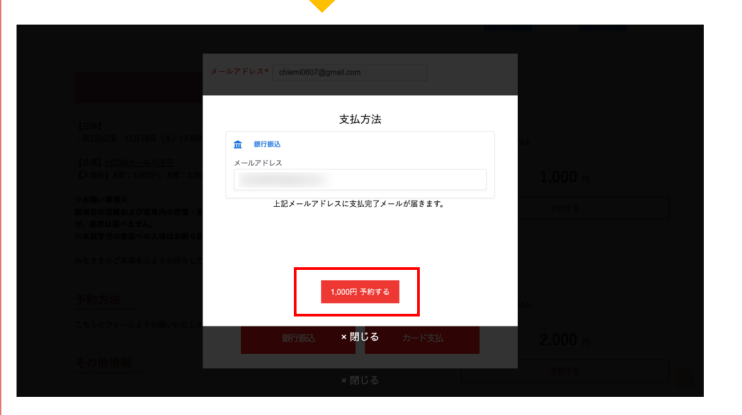

(1)「カード⽀払」をクリックする

(2) 登録したメールアドレスを入力するして、 「予約する」ボタンをクリックする ※会員登録したメールアドレスが表示されます

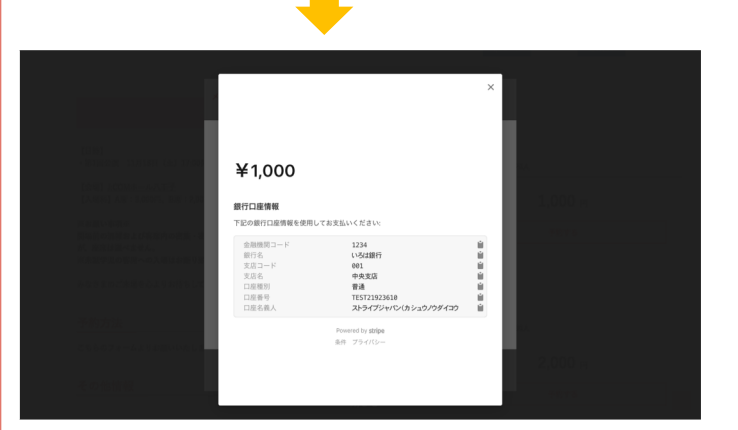

(3) 支払い先の口座情報が表示される

※学校の口座に直接振込ではございません。 収納代行会社の口座への振込となります。 ※システム上、振込先口座情報はユーザー様毎に 異なりますのでご注意ください。

収納代⾏会社 (support@stripe.com)より、 振込先口座情報のメールも届きます。

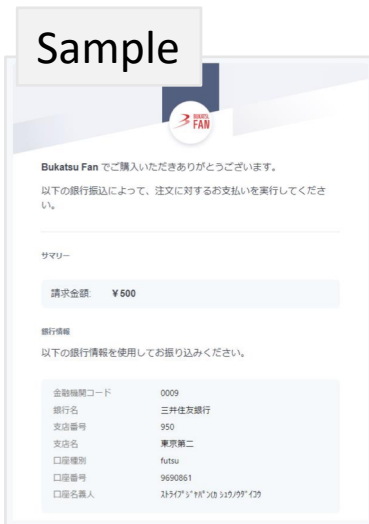

## ■クレジットカード・銀行振込 共通

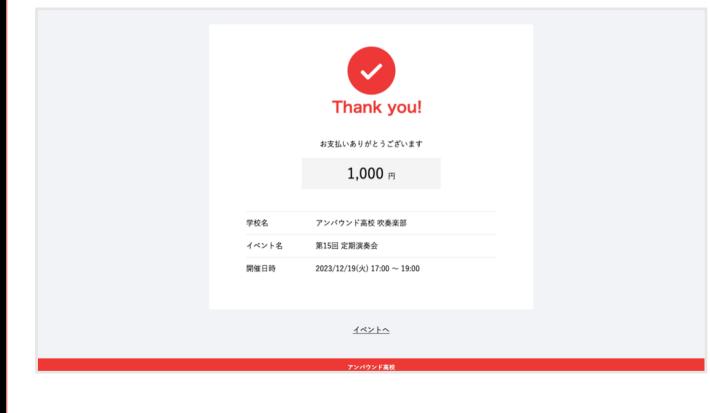

#### (4) 支払い完了画面が表示されたら完了 ※支払い完了のメッセージは、下記のような内容 でユーザーのメールアドレス宛に届きます。

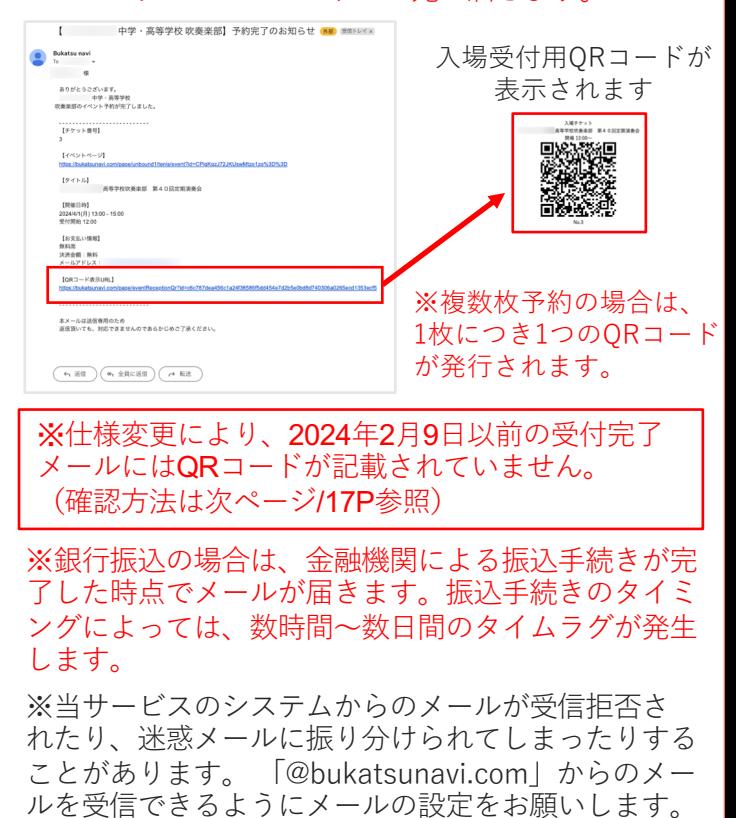